# Leave Reporting for Monthly Employees (through PAWS)

Important days to note:

18<sup>th</sup> of each reporting month – Leave Reports (through PAWS) opens for entry.

10<sup>th</sup> of each month (following reporting month) – **Deadline for submittal of leave report by employee** (by 5:00pm).

13<sup>th</sup> of each month (following reporting month) – Deadline for approval of leave reports by supervisors (by 5:00pm).

# Submitting a leave report when there has been no leave taken

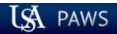

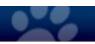

| Personal Information | Student Services & Financial Aid | Employee Services |          |      |     |
|----------------------|----------------------------------|-------------------|----------|------|-----|
| Search               | Go                               |                   | SITE MAP | HELP | EXI |

Welcome, Fred Flintstone, to the PAWS Information System! Last web access on Sep 28, 2016 at 10:54 am

### Student Services & Financial Aid

General Student Information, Register for courses, View your Academic Records, Pay your Student Account and View your Financial Aid for Fall 2003 and later.

### Personal Information

View or update your mailing address, current phone number, e-mail address, emergency contact, missing person contact; View name change & social security number change information; Change your PIN.

### **Employee Services**

View your benefits information; View your leave history or balances, job information, pay stubs and W-2.

Return to Homepage

RELEASE: 8.7

© 2016 Ellucian Company L.P. and its affiliates.

Once logged into PAWS, you should have a menu similar to the one above. Click on "Employee Services".

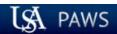

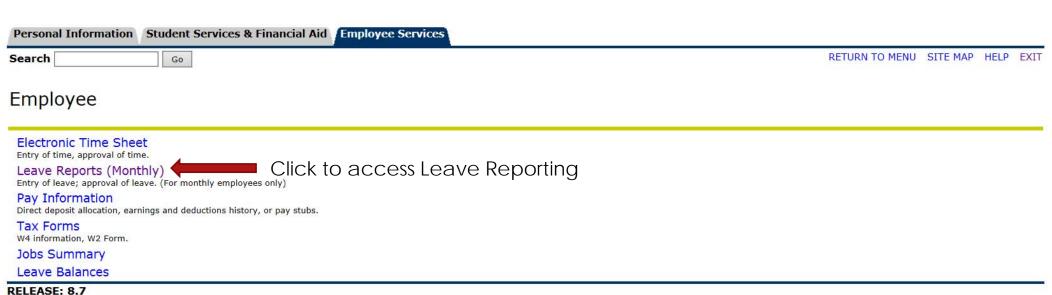

RELEASE: 8.7

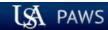

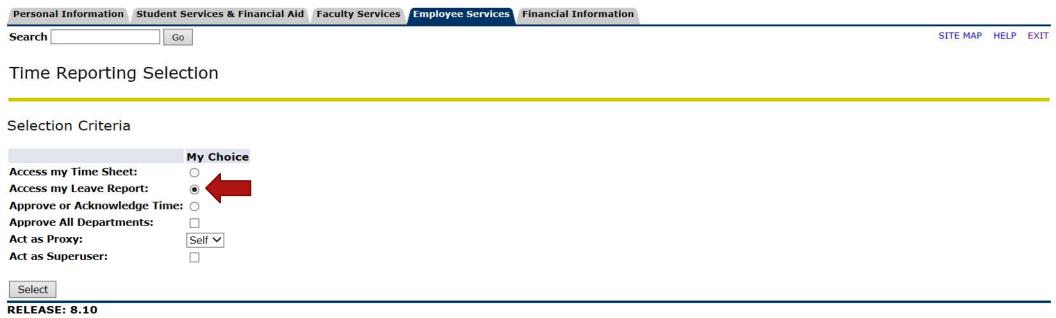

© 2016 Ellucian Company L.P. and its affiliates. IF you ARE NOT an approver of someone else's monthly leave reporting or biweekly time sheet, proceed to the next slide to see your next choices.

<u>IF</u> you <u>ARE</u> an approver of someone else's monthly leave reporting or bi-weekly time sheet, then you <u>WILL</u> see these choices. To access your own leave reporting, click on the bullet next to "Access my Leave Report:", then click the "Select" button.

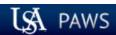

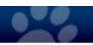

| Personal Information Student Ser                                                        | vices & Financial Aid / Employee Services                                            |                                                                   |
|-----------------------------------------------------------------------------------------|--------------------------------------------------------------------------------------|-------------------------------------------------------------------|
| Search Go                                                                               |                                                                                      | SITE MAP HELP EXIT                                                |
| Leave Report Selection                                                                  |                                                                                      |                                                                   |
| <b>Title and Department</b> Payroll Administrator, 003882-00 Payroll Accounting, 172400 | My Choice Leave Report Period and Status  Sep 01, 2016 to Sep 30, 2016 Not Started > | Choose the proper pay period and click the "Leave Report" button. |
| Leave Report                                                                            |                                                                                      |                                                                   |

RELEASE: 8.8

| Personal Information Student Services & Financial Aid | Employee Services |         |
|-------------------------------------------------------|-------------------|---------|
| Search Go                                             | SITE MAP HEL      | LP EXIT |

Select the link under a date to enter hours and press save. Hours must be entered to the nearest quarter hour (x.00,x.25, x.50,x.75).

Select Next or Previous to navigate through the dates within the period.

Leave Report

Title and Number:
Department and Number:
Leave Report Period:
Submit By Date:

Payroll Administrator -- 003882-00 Payroll Accounting -- 172400 Sep 01, 2016 to Sep 30, 2016 Oct 10, 2016 by 05:00 PM

| out the same of the same of th |                |   |             |             | 10, 2010 2, 00.00 |                        |             |             |                           |
|----------------------------------------------------------------------------------------------------|----------------|---|-------------|-------------|-------------------|------------------------|-------------|-------------|---------------------------|
| Earning                                                                                                    | Total<br>Hours |   |             |             |                   | Sunday<br>Sep 04, 2016 |             |             | Wednesday<br>Sep 07, 2016 |
| Vacation                                                                                                    | C              |   | Enter Hours | Enter Hours | Enter Hours       | Enter Hours            | Enter Hours | Enter Hours | Enter Hours               |
| Personal Sick                                                                                                    | (              |   | Enter Hours | Enter Hours | Enter Hours       | Enter Hours            | Enter Hours | Enter Hours | Enter Hours               |
| Family Member Sick                                                                                                    | C              |   | Enter Hours | Enter Hours | Enter Hours       | Enter Hours            | Enter Hours | Enter Hours | Enter Hours               |
| Death in Family                                                                                                    | (              |   | Enter Hours | Enter Hours | Enter Hours       | Enter Hours            | Enter Hours | Enter Hours | Enter Hours               |
| Jury Duty                                                                                                    | C              |   | Enter Hours | Enter Hours | Enter Hours       | Enter Hours            | Enter Hours | Enter Hours | Enter Hours               |
| Family Medical Leave Sick                                                                                                    | C              |   | Enter Hours | Enter Hours | Enter Hours       | Enter Hours            | Enter Hours | Enter Hours | Enter Hours               |
| Family Medical Leave Vacation                                                                                                    | (              |   | Enter Hours | Enter Hours | Enter Hours       | Enter Hours            | Enter Hours | Enter Hours | Enter Hours               |
| Other                                                                                                    | C              |   | Enter Hours | Enter Hours | Enter Hours       | Enter Hours            | Enter Hours | Enter Hours | Enter Hours               |
| Total Hours:                                                                                                    | C              |   | 0           | 0           | 0                 | 0                      | 0           | 0           | 0                         |
| Total Units:                                                                                                    |                | 0 | 0           | 0           | 0                 | 0                      | 0           | 0           | 0                         |

Position Selection | Comments | Preview | Submit for Approval | Restart | Next |

Submitted for Approval By:

Approved By: Waiting for Approval From:

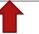

Submitting a leave report with no hours reported does not require entry of time (no need to key zeroes). Click on "Submit for Approval" in order to submit leave report to your supervisor for approval.

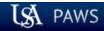

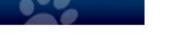

| Personal Information Student Services & Financial Aid Employee Services                                                                                                    |            |        |      |
|----------------------------------------------------------------------------------------------------|------------|--------|------|
| Search Go                                                                                                    | SITE MAP   | HELP   | EXIT |
| Certification                                                                                                    |            |        |      |
| 🔻 I certify that the time entered represents a true and accurate record of my time. I am responsible for any changes made using my ID and PIN.                                                    |            |        |      |
| Enter your PIN and select Submit if you agree with the previous statement. Otherwise, select Exit and your time transaction will not be submitted for approval. You will be redirected to the Use | ser Logout | web pa | ige. |
| Entry of your PIN will again be required in order to certify your leave repor                                                                                                    | t.         |        |      |

RELEASE: 8.9

| Personal Information   Student Services & Financial Aid   Employee Services |                 |
|-----------------------------------------------------------------------------|-----------------|
| Search Go                                                                   | SITE MAP HELP E |
| Time and Leave Reporting                                                    |                 |

| Select Next or Previous to navigate through the dates within the period. |                                                                                                    |
|--------------------------------------------------------------------------|----------------------------------------------------------------------------------------------------|
| Your leave report was submitted successfully. No hours entered.          | Once you submit your leave report you will receive a "No Hours entered." message.  This message is for information purposes, and does not affect the leave report moving |
|                                                                          | forward to the approver.                                                                                                    |

Select the link under a date to enter hours and press save. Hours must be entered to the nearest quarter hour (x.00,x.25, x.50,x.75).

Leave Report
Title and Number:
Department and Number:
Leave Report Period:
Submit By Date:

Payroll Administrator -- 003882-00 Payroll Accounting -- 172400 Sep 01, 2016 to Sep 30, 2016 Oct 10, 2016 by 05:00 PM

| Sabilit by butci              |                |     |             | 000         | 10, 2010 by 03.00 114 |                        |             |                         |                           |
|-------------------------------|----------------|-----|-------------|-------------|-----------------------|------------------------|-------------|-------------------------|---------------------------|
| Earning                       | Total<br>Hours |     |             |             |                       | Sunday<br>Sep 04, 2016 |             | Tuesday<br>Sep 06, 2016 | Wednesday<br>Sep 07, 2016 |
| Vacation                      |                |     | Enter Hours | Enter Hours | Enter Hours           | Enter Hours            | Enter Hours | Enter Hours             | Enter Hours               |
| Personal Sick                 | (              | )   | Enter Hours | Enter Hours | Enter Hours           | Enter Hours            | Enter Hours | Enter Hours             | Enter Hours               |
| Family Member Sick            | (              | )   | Enter Hours | Enter Hours | Enter Hours           | Enter Hours            | Enter Hours | Enter Hours             | Enter Hours               |
| Death in Family               | (              | )   | Enter Hours | Enter Hours | Enter Hours           | Enter Hours            | Enter Hours | Enter Hours             | Enter Hours               |
| Jury Duty                     | (              |     | Enter Hours | Enter Hours | Enter Hours           | Enter Hours            | Enter Hours | Enter Hours             | Enter Hours               |
| Family Medical Leave Sick     | (              |     | Enter Hours | Enter Hours | Enter Hours           | Enter Hours            | Enter Hours | Enter Hours             | Enter Hours               |
| Family Medical Leave Vacation | (              |     | Enter Hours | Enter Hours | Enter Hours           | Enter Hours            | Enter Hours | Enter Hours             | Enter Hours               |
| Other                         | (              |     | Enter Hours | Enter Hours | Enter Hours           | Enter Hours            | Enter Hours | Enter Hours             | Enter Hours               |
| Total Hours:                  | (              | o o | 0           | 0           | 0                     | C                      | 0           | 0                       | 0                         |
| Total Units:                  |                | 0   | 0           | 0           | 0                     | C                      | 0           | 0                       | 0                         |

Position Selection Comments Preview Next

Submitted for Approval By:

Approved By:

Waiting for Approval From:

You on Sep 28, 2016

Betty Rubble

# Submitting a leave report when there has been leave taken to report

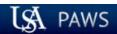

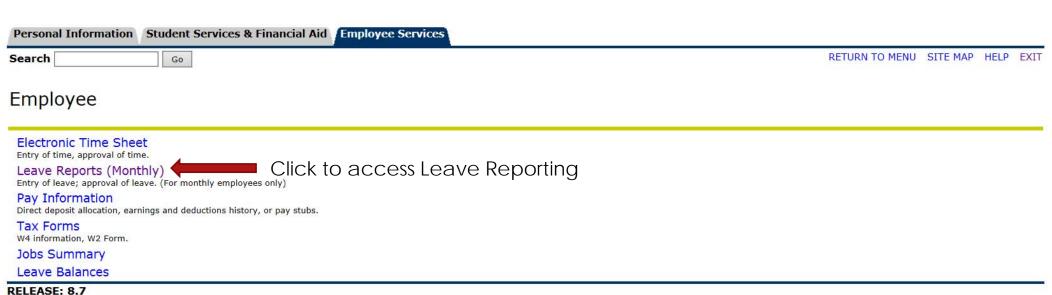

RELEASE: 8.7

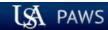

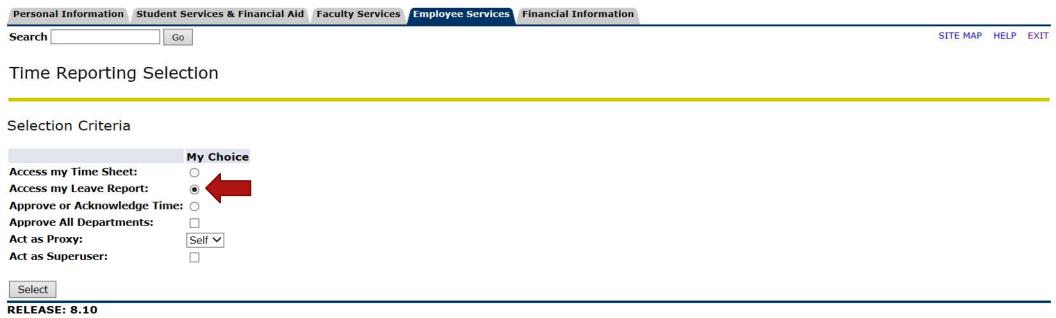

© 2016 Ellucian Company L.P. and its affiliates. IF you ARE NOT an approver of someone else's monthly leave reporting or biweekly time sheet, proceed to the next slide to see your next choices.

<u>IF</u> you <u>ARE</u> an approver of someone else's monthly leave reporting or bi-weekly time sheet, then you <u>WILL</u> see these choices. To access your own leave reporting, click on the bullet next to "Access my Leave Report:", then click the "Select" button.

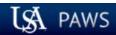

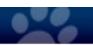

| Personal Information Student Ser                               | vices & Financial Aid Employee Services      |                                                                      |
|----------------------------------------------------------------|----------------------------------------------|----------------------------------------------------------------------|
| Search Go                                                      |                                              | SITE MAP HELP EXIT                                                   |
| Leave Report Selection                                         |                                              |                                                                      |
| Title and Department                                           | My Choice Leave Report Period and Status     |                                                                      |
| Payroll Administrator, 003882-00<br>Payroll Accounting, 172400 | ● Sep 01, 2016 to Sep 30, 2016 Not Started ∨ | Choose the proper pay period and click<br>the "Leave Report" button. |
| Leave Report                                                   |                                              |                                                                      |

RELEASE: 8.8

| Personal Information Student Services & Financial Aid | Employee Services |        |
|-------------------------------------------------------|-------------------|--------|
| Search Go                                             | SITE MAP HELP     | P EXIT |

Select the link under a date to enter hours and press save. Hours must be entered to the nearest quarter hour (x.00,x.25, x.50,x.75).

Select Next or Previous to navigate through the dates within the period.

Leave Report
Title and Number:

Department and Number: Leave Report Period:

Submit By Date:

Payroll Administrator -- 003882-00 Payroll Accounting -- 172400 Sep 01, 2016 to Sep 30, 2016 Oct 10, 2016 by 05:00 PM

| Submit by Date.               | oct 10, 2010 by 03:00 FM |   |                          |               |             |                        |             |             |                           |
|-------------------------------|--------------------------|---|--------------------------|---------------|-------------|------------------------|-------------|-------------|---------------------------|
| Earning                       | Total<br>Hours           |   | Thursday<br>Sep 01, 2016 |               |             | Sunday<br>Sep 04, 2016 |             |             | Wednesday<br>Sep 07, 2016 |
| Vacation                      | 1                        | o | Enter Hours              | s Enter Hours | Enter Hours | Enter Hours            | Enter Hours | Enter Hours | Enter Hours               |
| Personal Sick                 |                          | 0 | Enter Hours              | s Enter Hours | Enter Hours | Enter Hours            | Enter Hours | Enter Hours | Enter Hours               |
| Family Member Sick            | ,                        | 0 | Enter Hours              | s Enter Hours | Enter Hours | Enter Hours            | Enter Hours | Enter Hours | Enter Hours               |
| Death in Family               | 1                        | 0 | Enter Hours              | s Enter Hours | Enter Hours | Enter Hours            | Enter Hours | Enter Hours | Enter Hours               |
| Jury Duty                     | 1                        | 0 | Enter Hours              | s Enter Hours | Enter Hours | Enter Hours            | Enter Hours | Enter Hours | Enter Hours               |
| Family Medical Leave Sick     | (                        | 0 | Enter Hours              | s Enter Hours | Enter Hours | Enter Hours            | Enter Hours | Enter Hours | Enter Hours               |
| Family Medical Leave Vacation | (                        | 0 | Enter Hours              | s Enter Hours | Enter Hours | Enter Hours            | Enter Hours | Enter Hours | Enter Hours               |
| Other                         | 1                        | 0 | Enter Hours              | s Enter Hours | Enter Hours | Enter Hours            | Enter Hours | Enter Hours | Enter Hours               |
| Total Hours:                  | -                        | 0 | 0                        | 0             | 0           | C                      | 0           | 0           | 0                         |
| Total Units:                  |                          | 0 | 0                        | 0             | 0           | C                      | 0           | 0           | 0                         |

| Position Selection   Comments   Preview   Submit for Approval   Restart   Nex | Position Selection | Comments | Preview | Submit for Approval | Restart | Next |
|-------------------------------------------------------------------------------|--------------------|----------|---------|---------------------|---------|------|
|-------------------------------------------------------------------------------|--------------------|----------|---------|---------------------|---------|------|

Submitted for Approval By:

Approved By:

**Waiting for Approval From:** 

REVIEW OF BUTTON OPTIONS FOLLOWS

| Personal Information | Student Services & Financial Aid | Employee Services |          |      |      |
|----------------------|----------------------------------|-------------------|----------|------|------|
| Search               | Go                               |                   | SITE MAP | HELP | EXIT |

Select the link under a date to enter hours and press save. Hours must be entered to the nearest quarter hour (x.00,x.25, x.50,x.75).

Select Next or Previous to navigate through the dates within the period.

Next

Leave Report
Title and Number:
Department and Number:
Leave Report Period:
Submit By Date:

Payroll Administrator -- 003882-00 Payroll Accounting -- 172400 Sep 01, 2016 to Sep 30, 2016 Oct 10, 2016 by 05:00 PM

| Earning                       | Total<br>Hours |   | Thursday<br>Sep 01, 2016 |             | Saturday<br>Sep 03, 2016 | Sunday<br>Sep 04, 2016 | Monday<br>Sep 05, 2016 |             | Wednesday<br>Sep 07, 2016 |
|-------------------------------|----------------|---|--------------------------|-------------|--------------------------|------------------------|------------------------|-------------|---------------------------|
| Vacation                      |                | D | Enter Hours              | Enter Hours | Enter Hours              | Enter Hours            | Enter Hours            | Enter Hours | Enter Hours               |
| Personal Sick                 |                | D | Enter Hours              | Enter Hours | Enter Hours              | Enter Hours            | Enter Hours            | Enter Hours | Enter Hours               |
| Family Member Sick            |                | D | Enter Hours              | Enter Hours | Enter Hours              | Enter Hours            | Enter Hours            | Enter Hours | Enter Hours               |
| Death in Family               |                | D | Enter Hours              | Enter Hours | Enter Hours              | Enter Hours            | Enter Hours            | Enter Hours | Enter Hours               |
| Jury Duty                     |                | D | Enter Hours              | Enter Hours | Enter Hours              | Enter Hours            | Enter Hours            | Enter Hours | Enter Hours               |
| Family Medical Leave Sick     |                | D | Enter Hours              | Enter Hours | Enter Hours              | Enter Hours            | Enter Hours            | Enter Hours | Enter Hours               |
| Family Medical Leave Vacation |                | D | Enter Hours              | Enter Hours | Enter Hours              | Enter Hours            | Enter Hours            | Enter Hours | Enter Hours               |
| Other                         |                | D | Enter Hours              | Enter Hours | Enter Hours              | Enter Hours            | Enter Hours            | Enter Hours | Enter Hours               |
| Total Hours:                  |                | 0 | 0                        | 0           | C                        | ) (                    | 0                      | 0           | 0                         |
| Total Units:                  |                | 0 | 0                        | 0           | C                        | )                      | 0                      | 0           | 0                         |

Position Selection | Comments | Preview | Submit for Approval | Restart

"Position Selection" - Select to go back to previous selection option.

Submitted for Approval By: Approved By: Waiting for Approval From:

| Personal Information | Student Services & Financial Aid | Employee Services |          |        |      |
|----------------------|----------------------------------|-------------------|----------|--------|------|
| Search               | Go                               |                   | SITE MAP | HELP I | EXIT |

Select the link under a date to enter hours and press save. Hours must be entered to the nearest quarter hour (x.00,x.25, x.50,x.75).

Select Next or Previous to navigate through the dates within the period.

Leave Report
Title and Number:
Department and Number:

Leave Report Period: Submit By Date: Payroll Administrator -- 003882-00 Payroll Accounting -- 172400 Sep 01, 2016 to Sep 30, 2016 Oct 10, 2016 by 05:00 PM

| Earning                       | Total<br>Hours | Total<br>Units | Thursday<br>Sep 01, 2016 |             |             | Sunday<br>Sep 04, 2016 |             |             | Wednesday<br>Sep 07, 2016 |
|-------------------------------|----------------|----------------|--------------------------|-------------|-------------|------------------------|-------------|-------------|---------------------------|
| Vacation                      | C              |                | Enter Hours              | Enter Hours | Enter Hours |                        |             | Enter Hours | Enter Hours               |
| Personal Sick                 | C              | )              | Enter Hours              | Enter Hours | Enter Hours | Enter Hours            | Enter Hours | Enter Hours | Enter Hours               |
| Family Member Sick            | C              |                | Enter Hours              | Enter Hours | Enter Hours | Enter Hours            | Enter Hours | Enter Hours | Enter Hours               |
| Death in Family               | (              |                | Enter Hours              | Enter Hours | Enter Hours | Enter Hours            | Enter Hours | Enter Hours | Enter Hours               |
| Jury Duty                     | (              | )              | Enter Hours              | Enter Hours | Enter Hours | Enter Hours            | Enter Hours | Enter Hours | Enter Hours               |
| Family Medical Leave Sick     | C              |                | Enter Hours              | Enter Hours | Enter Hours | Enter Hours            | Enter Hours | Enter Hours | Enter Hours               |
| Family Medical Leave Vacation | C              |                | Enter Hours              | Enter Hours | Enter Hours | Enter Hours            | Enter Hours | Enter Hours | Enter Hours               |
| Other                         | C              |                | Enter Hours              | Enter Hours | Enter Hours | Enter Hours            | Enter Hours | Enter Hours | Enter Hours               |
| Total Hours:                  | (              |                | 0                        | 0           | 0           | 0                      | 0           | 0           | 0                         |
| Total Units:                  |                | 0              | 0                        | 0           | 0           | 0                      | 0           | 0           | 0                         |

Position Selection | Comments | Preview | Submit for Approval | Restart | Next

Submitted for Approval By: Approved By:

**Waiting for Approval From:** 

"Comments" - Available for free-form comments.

| Personal Information | Student Services & Financial Aid Emp | proyee services |         |        |      |
|----------------------|--------------------------------------|-----------------|---------|--------|------|
| Search               | Go                                   | s<br>S          | ITE MAP | HELP I | EXIT |

Select the link under a date to enter hours and press save. Hours must be entered to the nearest quarter hour (x.00,x.25, x.50,x.75).

Select Next or Previous to navigate through the dates within the period.

Leave Report
Title and Number:
Department and Number:

Leave Report Period: Submit By Date: Payroll Administrator -- 003882-00 Payroll Accounting -- 172400 Sep 01, 2016 to Sep 30, 2016 Oct 10, 2016 by 05:00 PM

| Earning                       | Total<br>Hours | Total<br>Units |             |             | Saturday<br>Sep 03, 2016 |             |             |             | Wednesday<br>Sep 07, 2016 |
|-------------------------------|----------------|----------------|-------------|-------------|--------------------------|-------------|-------------|-------------|---------------------------|
| Vacation                      | C              |                | Enter Hours | Enter Hours | Enter Hours              |             | Enter Hours | Enter Hours | Enter Hours               |
| Personal Sick                 | С              |                | Enter Hours | Enter Hours | Enter Hours              | Enter Hours | Enter Hours | Enter Hours | Enter Hours               |
| Family Member Sick            | С              | )              | Enter Hours | Enter Hours | Enter Hours              | Enter Hours | Enter Hours | Enter Hours | Enter Hours               |
| Death in Family               | c              |                | Enter Hours | Enter Hours | Enter Hours              | Enter Hours | Enter Hours | Enter Hours | Enter Hours               |
| Jury Duty                     | С              |                | Enter Hours | Enter Hours | Enter Hours              | Enter Hours | Enter Hours | Enter Hours | Enter Hours               |
| Family Medical Leave Sick     | C              | )              | Enter Hours | Enter Hours | Enter Hours              | Enter Hours | Enter Hours | Enter Hours | Enter Hours               |
| Family Medical Leave Vacation | C              |                | Enter Hours | Enter Hours | Enter Hours              | Enter Hours | Enter Hours | Enter Hours | Enter Hours               |
| Other                         | С              |                | Enter Hours | Enter Hours | Enter Hours              | Enter Hours | Enter Hours | Enter Hours | Enter Hours               |
| Total Hours:                  | c              |                | 0           | 0           | 0                        | 0           | 0           | 0           | 0                         |
| Total Units:                  |                | 0              | 0           | 0           | 0                        | 0           | 0           | 0           | 0                         |

Submitted for Approval By:

Comments

Preview

Submit for Approval

Restart

Next

Approved By:

Position Selection

**Waiting for Approval From:** 

"Preview" - For a "cleaner" view of leave hours input.

| Personal Information | Student Services & Financial Aid | Employee Services |          |      |      |
|----------------------|----------------------------------|-------------------|----------|------|------|
| Search               | Go                               |                   | SITE MAP | HELP | EXIT |

Select the link under a date to enter hours and press save. Hours must be entered to the nearest quarter hour (x.00,x.25, x.50,x.75).

Select Next or Previous to navigate through the dates within the period.

Leave Report
Title and Number:
Department and Number:

Leave Report Period: Submit By Date: Payroll Administrator -- 003882-00 Payroll Accounting -- 172400 Sep 01, 2016 to Sep 30, 2016 Oct 10, 2016 by 05:00 PM

| Earning                       | Total<br>Hours | Total<br>Units |             |             | Saturday<br>Sep 03, 2016 |             |             |             | Wednesday<br>Sep 07, 2016 |
|-------------------------------|----------------|----------------|-------------|-------------|--------------------------|-------------|-------------|-------------|---------------------------|
| Vacation                      | C              | )              | Enter Hours | Enter Hours | Enter Hours              |             | Enter Hours | Enter Hours | Enter Hours               |
| Personal Sick                 | C              | )              | Enter Hours | Enter Hours | Enter Hours              | Enter Hours | Enter Hours | Enter Hours | Enter Hours               |
| Family Member Sick            | C              | )              | Enter Hours | Enter Hours | Enter Hours              | Enter Hours | Enter Hours | Enter Hours | Enter Hours               |
| Death in Family               | C              |                | Enter Hours | Enter Hours | Enter Hours              | Enter Hours | Enter Hours | Enter Hours | Enter Hours               |
| Jury Duty                     | C              | )              | Enter Hours | Enter Hours | Enter Hours              | Enter Hours | Enter Hours | Enter Hours | Enter Hours               |
| Family Medical Leave Sick     | C              | )              | Enter Hours | Enter Hours | Enter Hours              | Enter Hours | Enter Hours | Enter Hours | Enter Hours               |
| Family Medical Leave Vacation | C              | )              | Enter Hours | Enter Hours | Enter Hours              | Enter Hours | Enter Hours | Enter Hours | Enter Hours               |
| Other                         | C              |                | Enter Hours | Enter Hours | Enter Hours              | Enter Hours | Enter Hours | Enter Hours | Enter Hours               |
| Total Hours:                  | C              | )              | 0           | 0           | 0                        | 0           | 0           | 0           | 0                         |
| Total Units:                  |                | 0              | 0           | 0           | 0                        | 0           | 0           | 0           | 0                         |

Submitted for Approval By: Approved By:

Comments

Preview

Submit for Approval

Next

**Waiting for Approval From:** 

Position Selection

"Submit for Approval" – Used when ready to submit your leave report to your supervisor. User certification will follow, using PIN.

| Personal Information Stu | ident Services & Financial Aid | Employee Services |            |
|--------------------------|--------------------------------|-------------------|------------|
| Search                   | Go                             |                   | SITE MAP H |

Select the link under a date to enter hours and press save. Hours must be entered to the nearest quarter hour (x.00,x.25, x.50,x.75).

Select Next or Previous to navigate through the dates within the period.

Leave Report
Title and Number:
Department and Number:

Leave Report Period: Submit By Date: Payroll Administrator -- 003882-00 Payroll Accounting -- 172400 Sep 01, 2016 to Sep 30, 2016 Oct 10, 2016 by 05:00 PM

|                               | 500 157 2515 57 55155 11 |                |                          |             |                          |                        |             |                         |                           |  |
|-------------------------------|--------------------------|----------------|--------------------------|-------------|--------------------------|------------------------|-------------|-------------------------|---------------------------|--|
| Earning                       | Total<br>Hours           | Total<br>Units | Thursday<br>Sep 01, 2016 |             | Saturday<br>Sep 03, 2016 | Sunday<br>Sep 04, 2016 |             | Tuesday<br>Sep 06, 2016 | Wednesday<br>Sep 07, 2016 |  |
| Vacation                      | C                        |                | Enter Hours              | Enter Hours | Enter Hours              | Enter Hours            | Enter Hours | Enter Hours             | Enter Hours               |  |
| Personal Sick                 | C                        | )              | Enter Hours              | Enter Hours | Enter Hours              | Enter Hours            | Enter Hours | Enter Hours             | Enter Hours               |  |
| Family Member Sick            | C                        | )              | Enter Hours              | Enter Hours | Enter Hours              | Enter Hours            | Enter Hours | Enter Hours             | Enter Hours               |  |
| Death in Family               | C                        | )              | Enter Hours              | Enter Hours | Enter Hours              | Enter Hours            | Enter Hours | Enter Hours             | Enter Hours               |  |
| Jury Duty                     | C                        | )              | Enter Hours              | Enter Hours | Enter Hours              | Enter Hours            | Enter Hours | Enter Hours             | Enter Hours               |  |
| Family Medical Leave Sick     | C                        | )              | Enter Hours              | Enter Hours | Enter Hours              | Enter Hours            | Enter Hours | Enter Hours             | Enter Hours               |  |
| Family Medical Leave Vacation | C                        | o o            | Enter Hours              | Enter Hours | Enter Hours              | Enter Hours            | Enter Hours | Enter Hours             | Enter Hours               |  |
| Other                         | C                        |                | Enter Hours              | Enter Hours | Enter Hours              | Enter Hours            | Enter Hours | Enter Hours             | Enter Hours               |  |
| Total Hours:                  | (                        |                | 0                        | 0           | C                        | C                      | 0           | 0                       | 0                         |  |
| Total Units:                  |                          | ó              | 0                        | 0           | C                        | C                      | 0           | 0                       | 0                         |  |

| Position Selection | Comments | Preview | Submit for Approval | Restart | Next |
|--------------------|----------|---------|---------------------|---------|------|
|                    |          |         |                     |         |      |

Submitted for Approval By:

Approved By:

**Waiting for Approval From:** 

"Restart" - Will completely re-start the leave report, clearing all fields.

| Personal Information | Student Services & Financial Aid | Employee Services |          |      |      |
|----------------------|----------------------------------|-------------------|----------|------|------|
| Search               | Go                               |                   | SITE MAP | HELP | EXIT |

Select the link under a date to enter hours and press save. Hours must be entered to the nearest quarter hour (x.00,x.25, x.50,x.75).

Select Next or Previous to navigate through the dates within the period.

Leave Report
Title and Number:
Department and Number:

Leave Report Period: Submit By Date: Payroll Administrator -- 003882-00 Payroll Accounting -- 172400 Sep 01, 2016 to Sep 30, 2016 Oct 10, 2016 by 05:00 PM

Click to advance seven days.

Earning Total Total Thursday Friday Saturday Sunday Monday Tuesday Wednesday Sep 06, 2016 Hours Units Sep 01, 2016 Sep 02, 2016 Sep 03, 2016 Sep 04, 2016 Sep 05, 2016 Sep 07, 2016 Vacation Enter Hours Enter Hours Enter Hours Enter Hours **Enter Hours Enter Hours** Enter Hours Personal Sick Enter Hours Enter Hours Enter Hours Enter Hours **Enter Hours Enter Hours** Enter Hours Family Member Sick Enter Hours Enter Hours Enter Hours Enter Hours **Enter Hours Enter Hours Enter Hours** Death in Family Enter Hours Enter Hours Enter Hours Enter Hours **Enter Hours Enter Hours** Enter Hours Jury Duty Enter Hours Enter Hour Enter Hours **Enter Hours** Enter Hours **Enter Hours** Enter Hours Family Medical Leave Sick Enter Hours Enter Hours Enter Hours Enter Hours **Enter Hours Enter Hours Enter Hours** Family Medical Leave Vacation Enter Hours Enter Hours Enter Hours Enter Hours Enter Hours **Enter Hours** Enter Hours Other Enter Hours Enter Hours Enter Hours Enter Hours **Enter Hours Enter Hours** Enter Hours Total Hours: Total Units:

Submitted for Approval By:

Comments

Preview

Submit for Approval

Restart

Next

Approved By:

Position Selection

Waiting for Approval From:

| <b>Personal Information</b> | Student Services & Financial Aid | Employee Services |  |  |  |  |  |
|-----------------------------|----------------------------------|-------------------|--|--|--|--|--|
| Search                      | Go                               |                   |  |  |  |  |  |

SITE MAP HELP EXIT

### Time and Leave Reporting

Select the link under a date to enter hours and press save. Hours must be entered to the nearest quarter hour (x.00,x.25, x.50,x.75).

Select Next or Previous to navigate through the dates within the period.

Leave Report

**Submit By Date:** 

Title and Number: Department and Number: Leave Report Period: Payroll Administrator -- 003882-00 Payroll Accounting -- 172400 Sep 01, 2016 to Sep 30, 2016 Oct 10, 2016 by 05:00 PM

| Section 2010 by School 11     |                |                |                          |                        |                          |                        |                        |                         |                           |  |  |  |
|-------------------------------|----------------|----------------|--------------------------|------------------------|--------------------------|------------------------|------------------------|-------------------------|---------------------------|--|--|--|
| Earning                       | Total<br>Hours | Total<br>Units | Thursday<br>Sep 08, 2016 | Friday<br>Sep 09, 2016 | Saturday<br>Sep 10, 2016 | Sunday<br>Sep 11, 2016 | Monday<br>Sep 12, 2016 | Tuesday<br>Sep 13, 2016 | Wednesday<br>Sep 14, 2016 |  |  |  |
| Vacation                      |                | p              | Enter Hours              | Enter Hours            | Enter Hours              | Enter Hours            | Enter Hours            | Enter Hours             | Enter Hours               |  |  |  |
| Personal Sick                 | (              | o o            | Enter Hours              | Enter Hours            | Enter Hours              | Enter Hours            | Enter Hours            | Enter Hours             | Enter Hours               |  |  |  |
| Family Member Sick            | (              | D              | Enter Hours              | Enter Hours            | Enter Hours              | Enter Hours            | Enter Hours            | Enter Hours             | Enter Hours               |  |  |  |
| Death in Family               | (              | D              | Enter Hours              | Enter Hours            | Enter Hours              | Enter Hours            | Enter Hours            | Enter Hours             | Enter Hours               |  |  |  |
| Jury Duty                     | (              | D              | Enter Hours              | Enter Hours            | Enter Hours              | Enter Hours            | Enter Hours            | Enter Hours             | Enter Hours               |  |  |  |
| Family Medical Leave Sick     | (              | D              | Enter Hours              | Enter Hours            | Enter Hours              | Enter Hours            | Enter Hours            | Enter Hours             | Enter Hours               |  |  |  |
| Family Medical Leave Vacation | (              | D              | Enter Hours              | Enter Hours            | Enter Hours              | Enter Hours            | Enter Hours            | Enter Hours             | Enter Hours               |  |  |  |
| Other                         | (              | o o            | Enter Hours              | Enter Hours            | Enter Hours              | Enter Hours            | Enter Hours            | Enter Hours             | Enter Hours               |  |  |  |
| Total Hours:                  | (              | o o            | C                        | O                      | 0                        | С                      | 0                      | O                       | 0                         |  |  |  |
| Total Units:                  |                | C              | O                        | O                      | 0                        | C                      | 0                      | C                       | 0                         |  |  |  |

Position Selection Comments

Submitted for Approval By:

Preview

Submit for Approval

Restart

Previous

Approved By:

**Waiting for Approval From:** 

Next

Click to advance seven days.

Click to go back seven days.

| Personal Information | Student Services & Financial Aid   Employee Services |               |      |
|----------------------|------------------------------------------------------|---------------|------|
| Search               | Go                                                   | SITE MAP HELP | EXIT |

Select the link under a date to enter hours and press save. Hours must be entered to the nearest quarter hour (x.00,x.25, x.50,x.75).

Select Next or Previous to navigate through the dates within the period.

Leave Report
Title and Number:
Department and Number:
Leave Report Period:

**Submit By Date:** 

Payroll Administrator -- 003882-00 Payroll Accounting -- 172400 Sep 01, 2016 to Sep 30, 2016 Oct 10, 2016 by 05:00 PM

| Earning                       | Total<br>Hours |     |             |             |             | Sunday      | Monday<br>Sep 12, 2016 | Tuesday<br>Sep 13, 2016 | Wednesday<br>Sep 14, 2016 |  |
|-------------------------------|----------------|-----|-------------|-------------|-------------|-------------|------------------------|-------------------------|---------------------------|--|
| Vacation                      | (              | )   | Enter Hours |             |             |             |                        |                         |                           |  |
| Personal Sick                 | (              | D   | Enter Hours | Enter Hours | Enter Hours | Enter Hours | Enter Hours            | Enter Hours             | Enter Hours               |  |
| Family Member Sick            | (              | D   | Enter Hours | Enter Hours | Enter Hours | Enter Hours | Enter Hours            | Enter Hours             | Enter Hours               |  |
| Death in Family               | (              | D   | Enter Hours | Enter Hours | Enter Hours | Enter Hours | Enter Hours            | Enter Hours             | Enter Hours               |  |
| Jury Duty                     | (              | D   | Enter Hours | Enter Hours | Enter Hours | Enter Hours | Enter Hours            | Enter Hours             | Enter Hours               |  |
| Family Medical Leave Sick     | (              | D   | Enter Hours | Enter Hours | Enter Hours | Enter Hours | Enter Hours            | Enter Hours             | Enter Hours               |  |
| Family Medical Leave Vacation | (              | D   | Enter Hours | Enter Hours | Enter Hours | Enter Hours | Enter Hours            | Enter Hours             | Enter Hours               |  |
| Other                         | (              | o o | Enter Hours | Enter Hours | Enter Hours | Enter Hours | Enter Hours            | Enter Hours             | Enter Hours               |  |
| Total Hours:                  | (              | o o | C           | O           | 0           | С           | 0                      | O                       | 0                         |  |
| Total Units:                  |                | С   | 0           | O           | 0           | C           | 0                      | O                       | 0                         |  |

| Position Selection | Comments | Preview | Submit for Approval | Restart | Previous | Next |  |
|--------------------|----------|---------|---------------------|---------|----------|------|--|
|                    |          |         |                     |         |          |      |  |

Submitted for Approval By: Approved By:

Waiting for Approval From:

Click on a day to record hours for applicable leave (an entry box will appear.)

| Personal Information | on Student Services & Financial Aid | Employee Services |  |
|----------------------|-------------------------------------|-------------------|--|
| Search               | Go                                  |                   |  |

SITE MAP HELP EXIT

### Time and Leave Reporting

Select the link under a date to enter hours and press save. Hours must be entered to the nearest quarter hour (x.00,x.25, x.50,x.75).

Select Next or Previous to navigate through the dates within the period.

# Leave Report Title and Number: Department and Number: Leave Report Period:

Submit By Date:

Earning: Date:

Hours:
Save Copy

Personal Sick Sep 09, 2016 Payroll Administrator -- 003882-00 Payroll Accounting -- 172400 Sep 01, 2016 to Sep 30, 2016 Oct 10, 2016 by 05:00 PM

Enter hours for each day absent. Clicking on "Save", or pressing the "Enter" key on your keyboard will save your input. This must be done independently for each day.

| Earning                       | Total | Total | Thursday    | Friday      | Saturday    | Sunday      | Monday      | Tuesday     | Wednesday    |
|-------------------------------|-------|-------|-------------|-------------|-------------|-------------|-------------|-------------|--------------|
|                               | Hours |       |             |             |             |             |             |             | Sep 14, 2016 |
| Vacation                      | (     | D     | Enter Hours | Enter Hours | Enter Hours | Enter Hours | Enter Hours | Enter Hours | Enter Hours  |
| Personal Sick                 | (     | D     | Enter Hours | Enter Hours | Enter Hours | Enter Hours | Enter Hours | Enter Hours | Enter Hours  |
| Family Member Sick            | (     | D     | Enter Hours | Enter Hours | Enter Hours | Enter Hours | Enter Hours | Enter Hours | Enter Hours  |
| Death in Family               | (     | D     | Enter Hours | Enter Hours | Enter Hours | Enter Hours | Enter Hours | Enter Hours | Enter Hours  |
| Jury Duty                     | (     | D     | Enter Hours | Enter Hours | Enter Hours | Enter Hours | Enter Hours | Enter Hours | Enter Hours  |
| Family Medical Leave Sick     | (     | D     | Enter Hours | Enter Hours | Enter Hours | Enter Hours | Enter Hours | Enter Hours | Enter Hours  |
| Family Medical Leave Vacation | (     | D     | Enter Hours | Enter Hours | Enter Hours | Enter Hours | Enter Hours | Enter Hours | Enter Hours  |
| Other                         | (     | D     | Enter Hours | Enter Hours | Enter Hours | Enter Hours | Enter Hours | Enter Hours | Enter Hours  |
| Total Hours:                  | (     | D     | 0           | 0           | 0           | 0           | 0           | 0           | 0            |
| Total Units:                  |       | 0     | 0           | 0           | 0           | 0           | 0           | 0           | 0            |

| Personal Information | Student Services & Financial Aid | Employee Services |          |      |      |
|----------------------|----------------------------------|-------------------|----------|------|------|
| Search               | Go                               |                   | SITE MAP | HELP | EXIT |

Select the link under a date to enter hours and press save. Hours must be entered to the nearest quarter hour (x.00,x.25, x.50,x.75).

Select Next or Previous to navigate through the dates within the period.

Leave Report
Title and Number:
Department and Number:
Leave Report Period:
Submit By Date:

Save Copy

Earning:
Date:
Hours:

Payroll Administrator -- 003882-00 Payroll Accounting -- 172400 Sep 01, 2016 to Sep 30, 2016 Oct 10, 2016 by 05:00 PM

Personal Sick Sep 09, 2016

| Earning                       | Total |       |              |               |               |                |                |                | Wednesday     |
|-------------------------------|-------|-------|--------------|---------------|---------------|----------------|----------------|----------------|---------------|
|                               | Hours | Units | Sep 08, 2016 | Sep 09, 2016  | Sep 10, 2016  | Sep 11, 2016   | Sep 12, 2016   | Sep 13, 2016   | Sep 14, 2016  |
| Vacation                      | (     | )     | Enter Hours  | s Enter Hours | s Enter Hours | rs Enter Hours | rs Enter Hours | es Enter Hours | s Enter Hours |
| Personal Sick                 | 8     | 3     | Enter Hours  | 8             | 8 Enter Hours | rs Enter Hours | es Enter Hours | es Enter Hours | Enter Hours   |
| Family Member Sick            | (     | )     | Enter Hours  | Enter Hours   | s Enter Hours | rs Enter Hours | es Enter Hours | es Enter Hours | Enter Hours   |
| Death in Family               | (     | )     | Enter Hours  | s Enter Hours | s Enter Hours | rs Enter Hours | rs Enter Hours | s Enter Hours  | Enter Hours   |
| Jury Duty                     | (     | )     | Enter Hours  | s Enter Hours | s Enter Hours | rs Enter Hours | es Enter Hours | s Enter Hours  | Enter Hours   |
| Family Medical Leave Sick     | (     | )     | Enter Hours  | s Enter Hours | s Enter Hours | rs Enter Hours | es Enter Hours | es Enter Hours | s Enter Hours |
| Family Medical Leave Vacation | (     | )     | Enter Hours  | s Enter Hours | s Enter Hours | rs Enter Hours | rs Enter Hours | es Enter Hours | s Enter Hours |
| Other                         | (     | )     | Enter Hours  | s Enter Hours | s Enter Hours | rs Enter Hours | rs Enter Hours | Enter Hours    | s Enter Hours |
| Total Hours:                  | 8     | 3     | 0            | 8             |               | ) (            | ) (            | 0              | 0             |
| Total Units:                  |       | O     | 0            | 0             | (             | ) (            | ) (            | 0              | 0             |

Position Selection | Comments | Preview | Submit for Approval | Restart | Previous | Next

Click on "Preview" to view full leave report for the month.

| Search          |                     |                                      | GO         |                             |    |  |  |         |         |         |                               |      | SITE      | HAP HELF    | EXII                       |
|-----------------|---------------------|--------------------------------------|------------|-----------------------------|----|--|--|---------|---------|---------|-------------------------------|------|-----------|-------------|----------------------------|
| Sum             | mary                | of Repo                              | rted Ti    | me                          |    |  |  |         |         |         |                               |      |           |             |                            |
| Set y           | our printe          | er layout to L                       | andscape b | efore printin               | g. |  |  |         |         |         |                               |      |           |             |                            |
|                 | intstone<br>Adminis | trator, 0038                         | 82-00      |                             |    |  |  |         |         |         |                               | Payr | oll Accou | unting, 172 | 2400                       |
| Leave           | Report              |                                      |            |                             |    |  |  |         |         |         |                               |      |           |             |                            |
| Earning<br>Code |                     | otal Thursd<br>Inits Sep 01,<br>2016 |            | Saturday<br>Sep 03,<br>2016 |    |  |  | Sep 09, | Sep 11, | Sep 12, | Wednesday,<br>Sep 14,<br>2016 |      | Sep 16,   | Sep 17,     | Sunday,<br>Sep 18,<br>2016 |

CITE MAD LIELD EVIT

Previous Menu

**RELEASE: 8.9** 

Personal Sick Total Hours: Total Units:

© 2016 Ellucian Company L.P. and its affiliates.

Personal Information Student Services & Financial Aid Employee Services

Use this bar to scroll across to view more days.

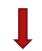

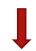

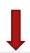

| Personal Information Student Services & Financial Aid Employee Services |          |      |      |
|-------------------------------------------------------------------------|----------|------|------|
| gearch Go                                                               | SITE MAP | HELP | EXIT |
| Summary of Reported Time                                                |          |      |      |
| Set your printer layout to Landscape before printing.                   |          |      |      |

Payroll Accounting, 172400

Fred Flintstone

Payroll Administrator, 003882-00

| Leave I  | Repor | t     |          |          |         |         |         |         |            |         |         |         |         |         |         |         |         |         |         |         |
|----------|-------|-------|----------|----------|---------|---------|---------|---------|------------|---------|---------|---------|---------|---------|---------|---------|---------|---------|---------|---------|
| Earning  | Total | Total | Thursday | Friday , |         |         |         |         | Wednesday, |         |         |         |         |         |         |         |         |         |         | Sunday  |
| Code     | Hours | Units | Sep 01,  | Sep 02,  | Sep 03, | Sep 04, | Sep 05, | Sep 06, | Sep 07,    | Sep 08, | Sep 09, | Sep 10, | Sep 11, | Sep 12, | Sep 13, | Sep 14, | Sep 15, | Sep 16, | Sep 17, | Sep 18, |
|          |       |       | 2016     | 2016     | 2016    | 2016    | 2016    | 2016    | 2016       | 2016    | 2016    | 2016    | 2016    | 2016    | 2016    | 2016    | 2016    | 2016    | 2016    | 2016    |
| Personal |       |       |          |          |         |         |         |         |            |         |         |         |         |         |         |         |         |         |         |         |
| Sick     | 8     | 8     |          |          |         |         |         |         |            |         | 8       |         |         |         |         |         |         |         | 1 !     | 1       |
|          |       |       |          |          |         |         |         |         |            |         |         |         |         |         |         |         |         |         |         |         |
| Total    |       |       |          |          |         |         |         |         |            |         |         |         |         |         |         |         |         |         |         |         |
| Hours:   | 8     |       |          |          |         |         |         |         |            |         | 8       |         |         |         |         |         |         |         | 1 !     | 1       |
|          |       |       |          |          |         |         |         |         |            |         |         |         |         |         |         |         |         |         |         |         |
| Total    |       |       |          |          |         |         |         |         |            |         |         |         |         |         |         |         |         |         | 1 !     | 1       |
| Units:   |       | 0     |          |          |         |         |         |         |            |         |         |         |         |         |         |         |         |         | 1 !     | 1       |
| 1        | 1     | 1     | I        | 1        | 1       | 1       | I       | I       | 1          | 1       | I       | I       | 1       | 1       | I       | 1       | I       | I       | 1 /     | 1       |

Previous Menu

Click on "Previous Menu" to return to leave reporting.

RELEASE: 8.9

| Personal Information | Student Services & Financial Aid | Employee Services |          |        |     |
|----------------------|----------------------------------|-------------------|----------|--------|-----|
| Search               | Go                               |                   | SITE MAP | HELP E | XIT |

Select the link under a date to enter hours and press save. Hours must be entered to the nearest quarter hour (x.00,x.25, x.50,x.75).

Select Next or Previous to navigate through the dates within the period.

Leave Report
Title and Number:
Department and Number:
Leave Report Period:
Submit By Date:

Payroll Administrator -- 003882-00 Payroll Accounting -- 172400 Sep 01, 2016 to Sep 30, 2016 Oct 10, 2016 by 05:00 PM

Submit By Date: Earning:

Save Copy

Date: Hours: Personal Sick Sep 09, 2016

| Earning                       | Total<br>Hours | Total<br>Units |             |             |             |             |             | Tuesday<br>Sep 13, 2016 | Wednesday<br>Sep 14, 2016 |
|-------------------------------|----------------|----------------|-------------|-------------|-------------|-------------|-------------|-------------------------|---------------------------|
| Vacation                      | (              | )              | Enter Hours |             | Enter Hours |             |             |                         |                           |
| Personal Sick                 | 8              | 3              | Enter Hours | 8           | Enter Hours | Enter Hours | Enter Hours | Enter Hours             | Enter Hours               |
| Family Member Sick            | (              | D              | Enter Hours | Enter Hours | Enter Hours | Enter Hours | Enter Hours | Enter Hours             | Enter Hours               |
| Death in Family               | (              | D              | Enter Hours | Enter Hours | Enter Hours | Enter Hours | Enter Hours | Enter Hours             | Enter Hours               |
| Jury Duty                     | (              | )              | Enter Hours | Enter Hours | Enter Hours | Enter Hours | Enter Hours | Enter Hours             | Enter Hours               |
| Family Medical Leave Sick     | (              | )              | Enter Hours | Enter Hours | Enter Hours | Enter Hours | Enter Hours | Enter Hours             | Enter Hours               |
| Family Medical Leave Vacation | (              | o o            | Enter Hours | Enter Hours | Enter Hours | Enter Hours | Enter Hours | Enter Hours             | Enter Hours               |
| Other                         | (              | )              | Enter Hours | Enter Hours | Enter Hours | Enter Hours | Enter Hours | Enter Hours             | Enter Hours               |
| Total Hours:                  | 8              | 3              | 0           | 8           | 0           | 0           | 0           | O                       | О                         |
| Total Units:                  |                | 0              | 0           | 0           | 0           | 0           | 0           | O                       | 0                         |

Position Selection Comments

Submitted for Approval By:
Approved By:
Waiting for Approval From:

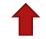

Submit for Approval

Previous

Once the leave report accurately reflects leave taken, click on "Submit for Approval" in order to submit leave to your supervisor for approval.

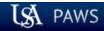

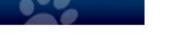

| Personal Information Student Services & Financial Aid Employee Services                                                                                                    |            |        |      |
|----------------------------------------------------------------------------------------------------|------------|--------|------|
| Search Go                                                                                                    | SITE MAP   | HELP   | EXIT |
| Certification                                                                                                    |            |        |      |
| 🔻 I certify that the time entered represents a true and accurate record of my time. I am responsible for any changes made using my ID and PIN.                                                    |            |        |      |
| Enter your PIN and select Submit if you agree with the previous statement. Otherwise, select Exit and your time transaction will not be submitted for approval. You will be redirected to the Use | ser Logout | web pa | ige. |
| Entry of your PIN will again be required in order to certify your leave repor                                                                                                    | t.         |        |      |

RELEASE: 8.9

|          |              | _ |
|----------|--------------|---|
| Dorconal | l Informatio | n |

Student Services & Financial Aid Employee Services

| _      |  |
|--------|--|
| Soarch |  |
|        |  |

| Go  |
|-----|
| -00 |

### Time and Leave Reporting

Select the link under a date to enter hours and press save. Hours must be entered to the nearest quarter hour (x.00,x.25, x.50,x.75). Select Next or Previous to navigate through the dates within the period.

△ Your leave report was submitted successfully.

Once leave report has been certified, you will get the message "Your leave report was submitted successfully".

SITE MAP HELP EXIT

Leave Report Title and Number: Department and Number: Leave Report Period: Cubmit By Date:

Payroll Administrator -- 003882-00 Payroll Accounting -- 172400 Sep 01, 2016 to Sep 30, 2016 Oct 10 2016 by 05:00 PM

| Submit By Date:               |                |                |                          |             | 10, 2016 by 05:00 PM     |             |             |             |                           |
|-------------------------------|----------------|----------------|--------------------------|-------------|--------------------------|-------------|-------------|-------------|---------------------------|
| Earning                       | Total<br>Hours | Total<br>Units | Thursday<br>Sep 01, 2016 |             | Saturday<br>Sep 03, 2016 |             |             |             | Wednesday<br>Sep 07, 2016 |
| Vacation                      |                | o              | Enter Hours              | Enter Hours | Enter Hours              | Enter Hours | Enter Hours | Enter Hours | Enter Hours               |
| Personal Sick                 | 8              | 3              | Enter Hours              | Enter Hours | Enter Hours              | Enter Hours | Enter Hours | Enter Hours | Enter Hours               |
| Family Member Sick            | (              |                | Enter Hours              | Enter Hours | Enter Hours              | Enter Hours | Enter Hours | Enter Hours | Enter Hours               |
| Death in Family               | (              |                | Enter Hours              | Enter Hours | Enter Hours              | Enter Hours | Enter Hours | Enter Hours | Enter Hours               |
| Jury Duty                     | (              | o              | Enter Hours              | Enter Hours | Enter Hours              | Enter Hours | Enter Hours | Enter Hours | Enter Hours               |
| Family Medical Leave Sick     | (              | D              | Enter Hours              | Enter Hours | Enter Hours              | Enter Hours | Enter Hours | Enter Hours | Enter Hours               |
| Family Medical Leave Vacation | (              | )              | Enter Hours              | Enter Hours | Enter Hours              | Enter Hours | Enter Hours | Enter Hours | Enter Hours               |
| Other                         | (              | o              | Enter Hours              | Enter Hours | Enter Hours              | Enter Hours | Enter Hours | Enter Hours | Enter Hours               |
| Total Hours:                  | 8              | 3              | 0                        | 0           | 0                        | 0           | 0           | 0           | 0                         |
| Total Units:                  |                | 0              | 0                        | 0           | 0                        | 0           | 0           | 0           | 0                         |

Position Selection Comments Preview Next

Submitted for Approval By:

You on Sep 28, 2016

Waiting for Approval From:

Betty Rubble

Approved By:

| Personal Information Student Services & Financial Aid | Employee Services |
|-------------------------------------------------------|-------------------|
| Search Go                                             |                   |

SITE MAP HELP EXIT

# 4

### Time and Leave Reporting

Select the link under a date to enter hours and press save. Hours must be entered to the nearest quarter hour (x.00,x.25, x.50,x.75).

Select Next or Previous to navigate through the dates within the period.

▲ Your leave report was submitted successfully.

After leave has been entered and submitted, two options are to exit PAWS, or click on "Position Selection" to view new status of leave report.

Leave Report
Title and Number:
Department and Number:
Leave Report Period:
Submit By Date:

Payroll Administrator -- 003882-00 Payroll Accounting -- 172400 Sep 01, 2016 to Sep 30, 2016 Oct 10, 2016 by 05:00 PM

| Submit By Date:               |                |   |             | Oct 1          | 10, 2016 by 05:00 PM | *              |                |                |                           |
|-------------------------------|----------------|---|-------------|----------------|----------------------|----------------|----------------|----------------|---------------------------|
|                               | Total<br>Hours |   |             |                |                      |                |                |                | Wednesday<br>Sep 07, 2016 |
| Vacation                      |                | 0 | Enter Hours | rs Enter Hours | rs Enter Hours       | rs Enter Hours | rs Enter Hours | rs Enter Hours | Enter Hours               |
| Personal Sick                 |                | 8 | Enter Hours | rs Enter Hours | rs Enter Hours       | rs Enter Hours | rs Enter Hours | rs Enter Hours | Enter Hours               |
| Family Member Sick            |                | 0 | Enter Hours | rs Enter Hours | rs Enter Hours       | rs Enter Hours | rs Enter Hours | rs Enter Hours | Enter Hours               |
| Death in Family               |                | 0 | Enter Hours | rs Enter Hours | rs Enter Hours       | rs Enter Hours | rs Enter Hours | rs Enter Hours | Enter Hours               |
| Jury Duty                     |                | 0 | Enter Hours | rs Enter Hours | rs Enter Hours       | rs Enter Hours | rs Enter Hours | rs Enter Hours | Enter Hours               |
| Family Medical Leave Sick     |                | 0 | Enter Hours | rs Enter Hours | rs Enter Hours       | rs Enter Hours | rs Enter Hours | rs Enter Hours | Enter Hours               |
| Family Medical Leave Vacation |                | 0 | Enter Hours | rs Enter Hours | rs Enter Hours       | rs Enter Hours | rs Enter Hours | rs Enter Hours | es Enter Hours            |
| Other                         |                | 0 | Enter Hours | rs Enter Hours | rs Enter Hours       | rs Enter Hours | rs Enter Hours | rs Enter Hours | s Enter Hours             |
| Total Hours:                  |                | 8 | (           | )              | ,                    | 0 (            | 5              | 1              | 0                         |
| Total Units:                  |                | С | , (         | 0              | (                    | 3 (            | ) C            | ,              | 0                         |

| Position Selection | Comments | Preview | Next |
|--------------------|----------|---------|------|
|                    |          |         |      |

Submitted for Approval By:

You on Sep 28, 2016

Approved By:

Betty Rubble

Waiting for Approval From:

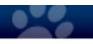

| Title and Department            | My Choice Leave Report Period and Status |              |        |
|---------------------------------|------------------------------------------|--------------|--------|
| Leave Report Selection          | on                                       |              |        |
| Search Go                       |                                          | SITE MAP HEI | LP EXI |
| Personal Information Student St | Eliployee Services                       |              |        |

Sep 01, 2016 to Sep 30, 2016 Pending ✓

Leave Report

**RELEASE: 8.8** 

© 2016 Ellucian Company L.P. and its affiliates.

Payroll Administrator, 003882-00

Payroll Accounting, 172400

Dersonal Information Student Services & Financial Aid Employee S

Once leave reporting has been submitted to your supervisor, the status of the leave report will be "Pending". After your supervisor has approved the leave report, the status will remain "Pending" until the Payroll Office has processed the leave taken and updated the leave balances, at which time the status will become "Completed". The Payroll Office will process the leave report between the 14th and 17th of the month.

Contact Payroll at 460-7868, or payroll@southalabama.edu should you need assistance.

When e-mailing, be sure to include your J number and name in the text of the e-mail.